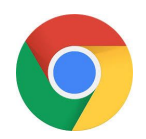

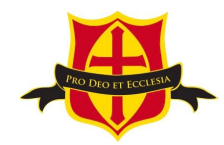

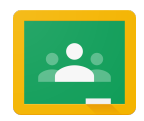

## **A Parent Guide to Accessing Google Classroom**

Follow these steps so your child can access Google Classroom from home and continue to complete learning activities and hand them in whilst they are unable to come to school.

\_\_\_\_\_\_\_\_\_\_\_\_\_\_\_\_\_\_\_\_\_\_\_\_\_\_\_\_\_\_\_\_\_\_\_\_\_\_\_\_\_\_\_\_\_\_\_\_\_\_\_\_\_\_\_\_\_\_\_\_\_\_\_\_\_\_\_\_

## **Smartphones and Tablets: download the free Google Classroom App**

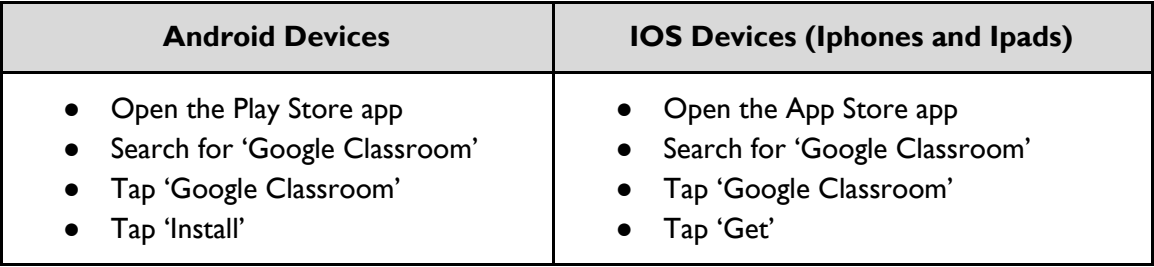

Once the app has downloaded, open it and log in to your child's school gmail account. If you have not received your child's school email and password please contact your class teacher. All class teachers email addresses are on the year [group](https://ctsprimary.org.uk/year-groups/) pages of our website. If your child has accessed Google Classroom before click on the relevant class, if your child has not accessed Google Classroom before

- Tap the '+' icon (in the top right hand corner), then 'Join class'
- Enter the Class Code that you have been sent by your class teacher then tap 'Join'

 $\_$  , and the set of the set of the set of the set of the set of the set of the set of the set of the set of the set of the set of the set of the set of the set of the set of the set of the set of the set of the set of th

## **Computers and laptops: log into Google Classroom**

- Go to [www.classroom.google.com](http://www.classroom.google.com/)
- Log in with your child's school email account and password. If you have not received your child's school email and password please contact your class teacher. All class teachers email addresses are on the year [group](https://ctsprimary.org.uk/year-groups/) pages of our website.
- If your child has accessed Google Classroom before click on the relevant class
- If this is the first time your child has accessed Google Classroom click the '+' icon (in the top right hand corner) then 'Join Class'
- Enter the class code that your class teacher has sent you then click 'Join'